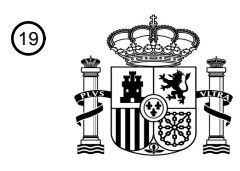

OFICINA ESPAÑOLA DE PATENTES Y MARCAS

ESPAÑA

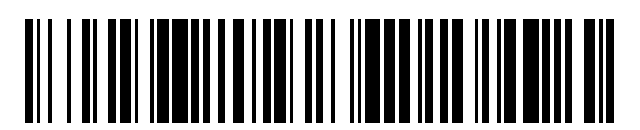

<sup>11</sup> **2 655 619** Número de publicación:

 $(51)$  Int. Cl.: *G06F 3/14* (2006.01) *G06F 3/0481* (2013.01) *G06F 9/44* (2006.01)

#### <sup>12</sup> TRADUCCIÓN DE PATENTE EUROPEA T3

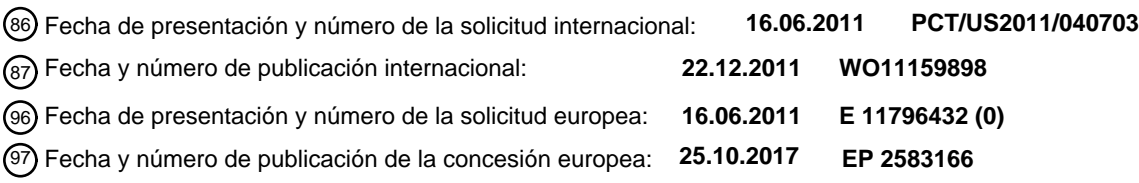

#### 54 Título: **Sistema de visor de texto magnificado**

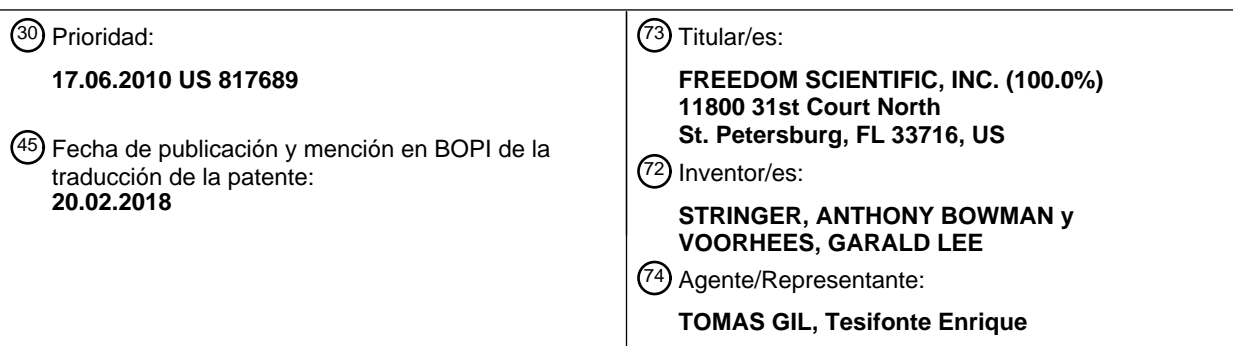

Aviso:En el plazo de nueve meses a contar desde la fecha de publicación en el Boletín Europeo de Patentes, de la mención de concesión de la patente europea, cualquier persona podrá oponerse ante la Oficina Europea de Patentes a la patente concedida. La oposición deberá formularse por escrito y estar motivada; sólo se considerará como formulada una vez que se haya realizado el pago de la tasa de oposición (art. 99.1 del Convenio sobre Concesión de Patentes Europeas).

#### **DESCRIPCIÓN**

Sistema de visor de texto magnificado

#### 5 Campo de la invención

[0001] Esta invención se refiere a tecnología de apoyo a la deficiencia visual y, más específicamente, a un visor de texto para una pantalla de ordenador.

#### 10 Antecedentes de la invención

[0002] Las personas con dificultades en la visión con frecuencia tienen problemas para leer el texto en las pantallas de los ordenadores. Las modificaciones en el color, la fuente o el tamaño del texto frecuentemente facilitan la lectura del texto a estas personas. Varios tipos de tecnologías, que incluyen

- 15 magnificadores de pantalla y lectores de documentos, ayudan en la provisión de estas modificaciones. Los magnificadores de pantalla generalmente interactúan con una salida gráfica del ordenador para presentar el contenido de la pantalla aumentado a través de cualquier aplicación cargada en el sistema operativo de un ordenador. Los lectores de documentos son aplicaciones que cargan los archivos del ordenador y pueden presentar los caracteres alfanuméricos en varios formatos para ayudar al usuario
- 20 con deficiencia visual. Forma de cualquier proceso de software activo en el sistema operativo sin tener que cargar ficheros en un lector de documentos.

[0003] Blenkhorn et al., "Full-Screen Magnification for Windows Using DirectX Overlays," IEEE Transactions On Neural Sistems and Rehabilitation Engineering, Vol. 10, n.º 4 divulga un método que 25 implica capturar un mapa de bits de una porción de la pantalla del ordenador con contenido tanto gráfico como textual, magnificar el mapa de bits capturado y aplicar un algoritmo de alisado para reducir el pixelado.

#### Resumen de la invención

30

[0004] La presente invención se refiere a un método para magnificar texto tal y como se define en la reivindicación independiente 1. Otro aspecto de la invención se niega en la reivindicación independiente 14. Otras formas de realización de la invención se especifican en las reivindicaciones dependientes anexas.

35

Breve descripción de los dibujos

[0005] Para una comprensión más completa de la invención, cabe hacer referencia a la siguiente descripción detallada, tomada en relación con los dibujos anexos, donde:

40

la FIG. 1 es una vista esquemática de una forma de realización de la invención.

la FIG. 2 es una visualización de una pantalla de ordenador GUI según una forma de realización de la invención.

la FIG. 3 es una visualización de una pantalla de ordenador GUI según una forma de realización 45 de la invención.

la FIG. 4 es una vista esquemática de una forma de realización de la invención.

la FIG. 5 es una visualización de un cuadro de diálogo en una pantalla de ordenador GUI según una forma de realización de la invención.

- la FIG. 6 es una visualización de un menú emergente en una pantalla de ordenador GUI según 50 una forma de realización de la invención.
	- la FIG. 7 es una visualización de un cuadro de diálogo en una pantalla de ordenador GUI según una forma de realización de la invención para configurar las características de visualización en un visor de texto.

la FIG. 8 es una visualización de un cuadro de diálogo en una pantalla de ordenador GUI según una forma de realización de la invención para configurar las características de seguimiento del visor de texto.

la FIG. 9 es una visualización de una pantalla de ordenador GUI según una forma de realización 5 de la invención que muestra una previsualización de una muestra de texto en respuesta a un cuadro de diálogo de configuración enfocado.

Descripción detallada de la forma de realización preferida

- 10 [0006] El proceso de vista de texto en segundo plano se carga en un sistema operativo de ordenador como MICROSOFT WINDOWS. El proceso puede residir en segundo plano como una aplicación de servicio por lo que no es necesario que sean visibles en todo momento una interfaz de usuario o un cuadro de diálogo acerca del proceso. El proceso también se puede integrar con una aplicación ya existente como el software de magnificación de pantalla vendido bajo la marca MAGIC® por Freedom 15 Scientific en San Petersburgo, Florida. El proceso de visor de texto en segundo plano tiene acceso a la
- mensajería interna del sistema operativo relativa al texto enviado hacia y desde un controlador de pantalla gráfica para su presentación a un usuario final en una interfaz gráfica de usuario (GUI). Con softwares de lectura de pantalla o de magnificación de pantalla, los vendedores de tecnología de apoyo (VTA) esencialmente localizan el controlador de pantalla, obtienen la información necesaria y, a 20 continuación, pasan las llamadas de la interfaz de controlador de pantalla (DDI), en ocasiones modificada, al controlador de la pantalla original. La técnica de intercepción de la DDI se conoce como

encadenamiento del controlador y es conocida por los expertos en la técnica.

[0007] Mediante la comunicación con la DDI, el texto puede ser interceptado, leído, modificado y 25 revisualizado en una forma alternativa. En la presente invención, un visor de texto se extrae en una porción de la GUI. El visor de texto es una superficie de visualización que muestra el texto del foco del PC con colores y atributos del texto que pueden ser seleccionados por el usuario. Para los fines de esta divulgación, el foco del PC se define como el área en la interfaz gráfica de usuario en, o cerca de, las coordenadas de la GUI donde el usuario ha posicionado un símbolo de intercalación, un cursor o alguna

- 30 otra indicación gráfica, ya sea mediante el teclado, el ratón, la pantalla táctil u otros medios. Este se puede distinguir del foco activo, en el que un componente GUI puede tener un estado de "foco activo" que facilita el uso del componente. Por ejemplo, un primer cuadro de texto en una GUI que está en "foco activo" aceptará la entrada de texto mientras un segundo cuadro de texto en la GUI no recibirá entrada de texto hasta que se cambie a "foco activo", generalmente pulsando el tabulador, mediante un evento
- 35 mousedown o un cambio de foco automatizado. Por tanto, "foco activo" se refiere al estado de un componente en una interfaz gráfica de usuario para aceptar la entrada de usuario (generalmente entrada de teclado) mientras el "foco del PC" se refiere a un área definida por la proximidad de un símbolo de intercalación, un cursor o alguna otra indicación gráfica que presumiblemente es del interés del usuario final. En una forma de realización de la invención, el visor de texto está separado del escritorio en el 40 sentido de que el visor nunca se magnifica. En cambio, el usuario ajusta su altura según las opciones de fuente, tamaño de la fuente y atributos de la fuente.

[0008] El visor de texto puede formar un rectángulo horizontal en el borde superior o inferior de la pantalla del ordenador. El formato horizontal es óptimo para textos que se leen en horizontalmente, como el 45 inglés. De forma alternativa, el visor de texto puede formar un rectángulo vertical en el extremo del borde izquierdo o en el extremo del borde derecho de una pantalla de ordenador. El formato vertical sería óptimo para textos que se leen verticalmente, como el chino mandarín. Tal y como se muestra en la Figura 4, los pasos adicionales de la invención incluyen la detección del tipo de idioma 230 y, a continuación, la determinación de la orientación del visor 240 para ajustarse a los idiomas que se leen 50 verticalmente. Sin embargo, esta alternativa no es una forma de realización de la invención y no entra dentro de las condiciones de las reivindicaciones anexas. En una implementación de la invención, la ventana del visor de texto se localiza en la parte superior de la pantalla. El visor de texto muestra una única línea de texto y ninguna barra de título. Se redimensiona automáticamente según el tamaño y los

 $\sim$  3

atributos de la fuente seleccionados por el usuario final. El escritorio no se oscurece por el visor de texto.

En su lugar, el escritorio se proyecta hacia abajo sin crear ningún solapamiento con el visor de texto. El usuario puede acceder a la porción de escritorio que, en consecuencia, ya no es visible mediante un movimiento panorámico. Mientras el escritorio es objeto de una magnificación el visor de texto no lo es.

- 5 [0009] El texto generado por el sistema operativo o por otro programa diferente del proceso de vista de texto en segundo plano (colectivamente, aplicaciones de terceros) y enviado al controlador de pantalla gráfica es interceptado por el proceso de visor de texto en segundo plano. En la GUI del visor de texto, se identifica el origen del texto visualizado en ese momento en el visor de texto.
- 10 [0010] Un foco visualizado en una pantalla GUI permite al usuario final identificar un componente GUI concreto en la pantalla GUI seleccionada utilizando unidades de entrada tales como un teclado o un ratón. Este foco es una indicación visual que muestra un área en una pantalla GUI a la que el usuario final se está refiriendo en ese momento y se representa, por ejemplo, mediante una caja punteada que contiene el componente GUI al que se hace referencia en ese momento.
- 15

[0011] Un sistema de control de pantalla GUI controla el foco de modo que el foco se mueve de un área a otra en la pantalla GUI en respuesta a operaciones que indican una dirección como arriba, abajo, derecha o izquierda en un ratón o teclado. Cuando el usuario pulsa un botón o una tecla que indica confirmación, el sistema de control de pantalla GUI reconoce un componente GUI que se focaliza en dicho punto como

20 si hubiera sido seleccionado por el usuario y controla el procesamiento según las propiedades del componente GUI seleccionado.

[0012] El foco del usuario final también puede incluir, además de los controles de usuario GUI tales como teclas y cuadros de texto, la ubicación del puntero y el cursor del ratón. Por ejemplo, cuando se navega 25 entre controles de usuario en MICROSOFT WINDOWS, el botón de tabulador en un teclado saltará de un control al control siguiente. La mayoría de los controles, aunque no todos, tendrán texto asociado que se intercepta mediante la presente invención en el nivel de sistema operativo (es decir, controlador de pantalla gráfica). Además, un usuario final puede mover el puntero del ratón a través de la página de texto que también se intercepta. Finalmente, un usuario final puede navegar a través de un documento 30 utilizando las flechas de un teclado, y así se intercepta el texto en la línea donde el usuario final navega con el cursor.

[0013] El texto interceptado se visualiza en el visor de texto. Sin embargo, en la mayoría de los casos, se muestra generalmente una subcadena del texto interceptado en lugar de todo el texto, ya que el texto 35 interceptado puede ser sustancialmente mayor de lo que aparece normalmente en la GUI y el texto interceptado entero y magnificado no cabría en el visor de texto.

- [0014] Resulta importante apuntar que el visor de texto es independiente de cualquier aplicación de terceros. En otras palabras, el visor de texto no está integrado en un visor de documentos patentado en el 40 cual el usuario final debe cargar un documento en una aplicación específica. Al contrario, prácticamente cualquier texto que se genera en la GUI, incluyendo el contenido de la aplicación, los controles del usuario tales como botones, vistas de lista, cuadros de texto y similares, se puede visualizar en el visor de texto. La forma de realización de la invención incluye la etapa adicional de proporcionar una sincronización bidireccional del foco del usuario final en la GUI y el texto interceptado visualizado en el 45 visor de texto, por la cual el cambio en el foco de usuario final en la GUI actualiza el visor de texto y el
- desplazamiento del visor de texto actualiza la ubicación del foco del usuario final en la GUI.

[0015] En otra forma de realización de la invención, un paso adicional incluye proporcionar una función de movimiento panorámico, la función de movimiento panorámico incluye además los pasos de desacoplar 50 la sincronización bidireccional (en respuesta a una primera entrada de usuario), realizar un movimiento panorámico a través del texto visualizado en el visor de texto, mediante lo cual el foco del usuario final en la GUI permanece estático, y reacoplar la sincronización bidireccional (en respuesta a una segunda entrada de usuario). El movimiento panorámico se puede restringir a una sola línea de texto en la GUI o puede continuar automáticamente hasta la línea de texto siguiente o precedente, según la dirección del

55 movimiento panorámico.

[0016] Una forma de realización de la invención establece una región del escritorio separada del visor de texto, donde la región de escritorio muestra elementos del sistema operativo y aplicaciones de terceros objeto de una magnificación que ha sido especificada por el usuario final, mientras que el visor de texto no es objeto de magnificación. El visor de texto se redimensiona según los atributos de la fuente del texto 5 visualizados en él que han sido especificados por el usuario final. Por ejemplo, un visor de texto orientado

horizontalmente configurado en cincuenta (50) tipo punto tendría una altura superior a uno configurado en veinte (20) tipo punto.

[0017] Otra forma de realización de la invención incluye la etapa de colocar un gráfico del origen del texto 10 visualizado en el visor de texto, dicho gráfico del origen del texto indica el origen del foco del usuario final que tiene como resultado la línea de texto visualizada ese momento en el visor de texto. El foco del usuario final puede incluir, sin carácter limitativo, la posición de puntero del ratón, la posición del cursor, la posición del símbolo de intercalación, la posición del lector de pantalla, la posición del lector de braille y la posición del visor de texto acoplado.

15

[0018] Las indicaciones de dirección se pueden visualizar en el visor de texto para indicar al usuario final que hay texto adicional disponible. Estas pueden incluir indicaciones tales como flechas que apuntan a la izquierda y/o derecha (para idiomas leídos horizontalmente). De forma alternativa, las indicaciones pueden incluir retroinformación más sutil como degradados de color o sombras en el propio visor de 20 texto. Por ejemplo, mientras un usuario final se acerca al final de una línea de texto, el degradado de color del fondo se funde con el gris.

[0019] Hay diferentes métodos para desplazar y posicionar texto en el visor de texto durante el discurso automatizado o durante la navegación del usuario mediante movimientos panorámicos. Los métodos de 25 desplazamiento según la presente invención se proporcionan cuando el indicador o el foco del cursor (para la magnificación de la pantalla) necesita posicionarse en un carácter o una palabra que está fuera de la pantalla en ese momento, o cuando se requiere una posición especial debido a la elección de métodos de desplazamiento del usuario.

- 30 [0020] El primer método es el modo lectura de libro. En este modo, se desplaza toda la porción visible de texto (es decir, "tramo" de texto) y el cursor/foco se posiciona en el extremo opuesto del lado que ha provocado el desplazamiento. Por ejemplo, si se mueve el cursor o foco hacia el borde derecho del visor de texto, al alcanzar el borde, el cursor/foco salta al borde izquierdo y el texto se desplaza por el ancho completo del visor de texto. Cuando se mueve a la izquierda y alcanza el borde izquierdo, el cursor/foco 35 salta al borde derecho y el texto se desplaza hacia la derecha.
- 

problemas en la percepción visual tales como la dislexia.

[0021] El segundo método es el modo cinta de teletipo. En este modo, el cursor está en una posición fija, definida por el usuario, en el visor de texto y el texto se desplaza en las mismas unidades que la navegación del usuario (letra, palabra, línea, etc.). Mientras esté en el modo cinta de teletipo, se puede 40 emplear una configuración fluida, donde el cursor se mueve a través de un tramo de texto y, al alcanzar el borde, fluirá el texto adicional de la línea en cuestión, cada vez un carácter o palabra. De forma alternativa, en una configuración centrada, el cursor/foco se centra y se ancla en el visor de texto y el texto se desplaza, en lugar de ser el indicador/foco del cursor el que se mueve. En otra forma de realización alternativa, una configuración hacia la derecha hace que el cursor salte al borde derecho del 45 visor de texto. Finalmente, en la configuración de palabra única, la línea de texto en cuestión solo muestra una única palabra del texto en la línea en cuestión. Esto es más útil para los usuarios con

[0022] La presente invención puede esconder espacios repetidos. Cuando se activa esta función, 50 cualquier número de espacios mayor o igual al valor especificado por el usuario final se eliminan del texto restituido en el visor de texto. Otra función puede ser activada para crear texto compacto. Esta función elimina todos los espacios en blanco, saltos de línea, saltos de párrafo y similares. Muestra un documento entero como una cadena de frases contiguas.

[0023] Una forma de realización de la invención incluye una visualización gráfica del origen del texto en el visor de texto. Esto incluye la etapa de la aplicación de indicaciones en la GUI para identificar el texto ya presentado en el visor de texto. Por ejemplo, una región gráfica en el borde izquierdo del visor de texto muestra un cursor en forma de I, un monitor o una imagen de teclado para indicar el texto proveniente de

- 5 la GUI. Una imagen de ratón puede indicar texto proveniente de una línea más cercana al indicador del ratón. Otra imagen puede indicar texto proveniente del propio visor de texto. Finalmente, otra imagen puede indicar texto proveniente de una fuente extrínseca como una implementación virtual de PC como JAWS, comercializada por Freedom Scientific.
- 10 [0024] Otra forma de realización de la invención incluye una función de movimiento panorámico automático (función "lectura total"). Esto desplaza el texto automáticamente en la GUI hacia el visor de texto en respuesta a un evento de entrada del usuario, como una combinación de pulsación teclas. Resulta importante mencionar que la salida al visor de texto (tanto si está en modo movimiento panorámico automático como si no) se puede sincronizar con una salida a un motor de discurso, una 15 pantalla braille u otros medios de salida.
- 

[0025] La invención se puede implementar mediante un cierto número de métodos que incluyen, sin limitarse a ellos, disco compacto, disco versátil digital (DVD), instalación OEM, unidades flash portátiles, descargas y similares. Estos métodos de entrega proporcionan un medio legible por ordenador que tiene 20 almacenado en sí mismo un programa que puede ser ejecutado por un procesador. Interceptar mensajes de texto entre el sistema operativo, aplicaciones de terceros y el controlador de pantalla gráfica en la presente invención produce una transformación sustancial del propio texto (normalizada para la visualización en el visor de texto) así como una transformación sustancial de la interfaz gráfica de usuario experimentada por el usuario final.

25

[0026] Una ventaja de la presente invención es su capacidad para mostrar texto en contexto singular independiente de la aplicación nativa donde se origina el texto.

[0027] Otra ventaja de la presente invención es que proporciona atributos de texto definidos por el 30 usuario consistentes que incluyen tipo, tamaño y modificadores de la fuente, cada uno independiente de la configuración de visualización de la aplicación nativa.

[0028] Otra ventaja de la presente invención es que proporciona la capacidad de ver simultáneamente el texto en el contexto de la aplicación original y en el visor de texto.

35

[0029] Otra ventaja de la presente invención es que proporciona un área de foco centralizada para el usuario final que elimina la necesidad de "buscar y realizar movimientos panorámicos" para ver el contenido en texto cuando este se magnifica.

- 40 [0030] El visor de texto es una superficie de visualización que muestra el texto del foco activo del PC o el texto muy próximo al ratón en colores y atributos del texto que pueden ser seleccionados por el usuario. El visor de texto es diferente del escritorio en el sentido de que nunca se magnifica; en cambio, el usuario ajusta su altura según las opciones de fuente, tamaño de la fuente y atributos de la fuente.
- 45 [0031] Algunas características clave de una forma de realización del visor de texto incluyen: (1) el visor de texto no oscurece el escritorio; (2) el usuario es capaz de configurar el aspecto del visor de texto y los atributos de visualización; por ejemplo, los colores, la fuente, etc.; (3) la posición del cursor se muestra en la ventana del visor; (4) el foco se activa durante la lectura automatizada; (5) se proporcionan métodos de desplazamiento del texto que pueden ser seleccionados por el usuario; y (6) se proporciona el 50 movimiento panorámico en el texto.
- 

[0032] En una forma de realización, la ventana de visor de texto se localiza en la parte superior de la pantalla. La visualización muestra una única línea de texto y ninguna barra de título y se redimensiona verticalmente de forma automática según el tamaño de la fuente y los atributos seleccionados por el 55 usuario.

[0033] Para ajustarse a los requisitos de espacio del visor de texto, la presentación del escritorio se reposiciona verticalmente. La visualización del visor de texto es "de uso pasivo" en el sentido de que no es accesible directamente a través de dispositivos de entrada, aparte de los aceleradores de teclado utilizados para el movimiento panorámico. Nunca se permite al ratón entrar en el área de visualización del 5 visor de texto en una forma de realización de la invención.

[0034] Con respecto a la Figura 1, a modo de método, una forma de realización de la invención incluye los pasos de cargar un proceso en segundo plano 100 en un sistema operativo de ordenador. Un visor de texto aparece en la GUI 110. El texto en el foco del usuario se intercepta 120 mediante mensajería de

- 10 sistema operativo y se visualiza 130 en el visor de texto. El texto se puede manejar en el visor de texto mediante varios métodos que incluyen el modo lectura de libros 140A, el modo cinta de teletipo 140B y el movimiento panorámico automático 140C. Mientras el texto se visualiza en el visor de texto, el foco de la GUI se puede actualizar 150 o, de forma alternativa, el cursor del PC puede no estar unido 160. Por ejemplo, un usuario puede situar el cursor del PC cerca de un área de texto por leer y configurar el visor
- 15 de texto para que realice un movimiento panorámico automático 140C. El usuario controla la panorámica de texto a través del visor de texto en un índice predeterminado (es decir, más rápido para la lectura superficial y más lento para lectura de comprensión). Suponiendo que el visor de texto se acopla en la parte superior de la pantalla, la GUI debajo del visor de texto puede actualizarse o no dependiendo de si el foco GUI se actualiza 150 o si el cursor del PC no está unido 160. Si el cursor del PC no está unido
- 20 160, entonces el cursor del PC se deja donde el usuario lo colocó cuando se inició el movimiento panorámico automático 140C. Esto puede ser deseable en algunos casos. Sin embargo, un inconveniente es que una vez el usuario está terminando el movimiento panorámico automático 140C puede a continuación no saber en qué parte de la GUI se detuvo la lectura. De forma alternativa, si el foco de la GUI se actualiza 150 en sincronización con la herramienta de movimiento panorámico
- 25 automático 140C, entonces la posición GUI se actualiza constantemente mientras el usuario lee el texto dispuesto panorámicamente a través del visor de texto. Cuando el usuario ha terminado con la herramienta de movimiento panorámico automático 140C y mira hacia la GUI, el cursor del PC se localiza en la posición del texto donde la herramienta de movimiento panorámico automático se ha detenido. Esto ayuda a mantener la posición de lectura en el contexto adecuado para el usuario.
- 30

[0035] La anatomía de esta forma de realización del visor de texto es como sigue:

**Región de texto** - Tal y como se muestra en figuras 2-3, esta es el área visualizada del texto 180 que muestra la línea de texto en cuestión 190 en un monitor de ordenador 170. El área de 35 visualización del texto 180 se presenta generalmente sobre la GUI 220. Varias modificaciones visuales pueden tener lugar en la GUI 220 que incluyen, sin limitarse a ellas, magnificación, modificaciones de contraste, cambios de tono y similares.

[0036] Se puede centrar un foco invertido en el foco del usuario en la GUI 220 que corresponde a la 40 posición del texto en el área de visualización del texto 180.

[0037] **Gráfico del origen del texto** -- La región gráfica 200 indica el origen de la línea del texto en cuestión (visualizada en ese momento en la imagen del monitor). Algunos ejemplos de posibles valores son:

45

"PC" (indicado mediante una imagen de un cursor en forma de I, de un monitor o de un teclado) "Ratón" (indicado mediante una imagen de un ratón) "Visor de texto" (indicado mediante un gráfico) "JAWS / PC Virtual" (indicado mediante un gráfico)

50

[0038] Por ejemplo, si el usuario está sobre un documento de texto y pasea el cursor, el visor de texto mostraría el icono del Cursor del PC, ya que el contenido del visor de texto sería el texto de la línea en cuestión del documento. Si el usuario apuntase, a continuación, al icono del reloj en la barra de tareas, el texto en el visor de texto podría cambiar para mostrar "10:45 AM" y el icono mostrado sería el del ratón. 55 Si el usuario pulsase, a continuación, la tecla de la flecha izquierda, el cursor del PC se movería en el

7

documento (recuerde, el ratón nunca clicó en el reloj, solo apunto hacia él para generar el discurso de ratón de "10:45 AM"). Debido a que el último evento que el visor de texto ve en ese momento es uno generado mediante el cursor del PC, el visor de texto cambia su icono por el del cursor del PC y muestra nuevamente el contenido de la línea de texto en cuestión en el documento. En resumen, el gráfico del

- 5 visor de texto, junto con su contenido textual, derivan del origen del último evento de texto. Cabe mencionar que el gráfico del origen del texto se puede implementar como cualquier indicación gráfica para mostrar el origen del último evento de texto. Puede ser un gráfico de mapa de bits, una adición de texto, una fila, un cambio de color, un cambio de estilización de la fuente o similares.
- 10 [0039] Una forma de realización alternativa de la invención incluye un primer canvas del visor de texto para el cursor del PC y un segundo canvas del visor de texto para otros orígenes de texto. El segundo canvas de visor de texto puede estar oculto o visible dependiendo de qué texto de cursor no PC esté disponible. Por ejemplo, el segundo canvas de visor de texto puede deslizarse por encima y por debajo del primer canvas del visor de texto después de que el texto originado por el ratón haya sido visualizado
- 15 durante un período de tiempo predeterminado.

[0040] **Indicadores de borde** - Tal y como se muestra en la Figura 3, los indicadores 250A-B muestran cuando hay texto adicional disponible a la izquierda o derecha de la porción visible en ese momento de la línea en cuestión. Los saltos de línea o el ajuste de texto determinan la cadena de texto de cada línea. 20 Esta región también se puede modificar según la habilidad de movimiento panorámico. La posición del cursor 260A en el área de visualización de texto 180 corresponde al foco de usuario 260B en la GUI 220.

[0041] El visor de texto se puede activar a través del menú de herramientas, el menú emergente, a través de la hoja de propiedades de la configuración del visor de texto o mediante cualquier otro mecanismo 25 apropiado. (Figs. 5-8).

[0042] El visor de texto puede ser una herramienta de una aplicación de magnificación como MAGic®, de Freedom Scientific y su visualización estará poblada con texto del motor de discurso. El texto del cursor activo se escribe en la ventana.

30

[0043] Hay diferentes métodos para desplazar y posicionar texto en el visor de texto durante el discurso automatizado o durante la navegación del usuario mediante movimientos panorámicos. Los siguientes métodos de desplazamiento se proporcionan cuando el indicador o foco del cursor necesita situarse en un carácter o palabra que se encuentra fuera de la pantalla en ese momento o cuando se requiere una 35 posición especial debida a la elección de métodos de desplazamiento del usuario:

**Método "Lectura de libro**": se desplaza toda la porción visible del texto (es decir, el "tramo" de texto) y el cursor/foco se posiciona en el extremo opuesto del lado que ha provocado el desplazamiento. Por ejemplo, cuando el cursor o foco se mueva hacia el borde derecho del visor 40 de texto, al alcanzar el borde, el cursor/foco saltará al borde izquierdo y el texto será desplazado por el ancho completo del visor de texto. Cuando se mueva a la izquierda y alcance el borde izquierdo, el cursor/foco saltará al borde derecho y el texto será desplazado a la derecha.

- **Método "Cinta de teletipo**": El cursor está en una posición fija, definida por el usuario y el texto 45 se desplaza en las mismas unidades que la navegación del usuario (letra, palabra, línea, etc.). El movimiento del texto en el visor de texto según este método se puede controlar mediante el foco del PC (accionado por el usuario final) o se puede automatizar en un índice predefinido para habilitar la lectura superficial o de comprensión, según desee el usuario final.
- 50 [0044] El usuario puede mover el texto panorámicamente en el visor de texto mediante un atajo de teclado (como **Ctrl+Mayúsculas+Windows+Flecha**). El movimiento panorámico es independiente de la última posición de cursor activo, a menos que se especifique lo contrario en el diálogo de configuración. Adicionalmente, el usuario puede limitar el movimiento panorámico a la línea de texto en cuestión mediante el diálogo de configuración.

55

[0045] El visor de texto mostrará la línea de texto en cuestión según en la posición más reciente del cursor activo. Si el usuario mueve el PC o el cursor del ratón y el texto en el cursor ya se muestra en el visor, el indicador del cursor del visor de texto se moverá a la posición correcta, pero la línea no se desplazará.

5

[0046] Mientras el foco del PC o del ratón se mueve hacia los menús y controles, el texto del artículo del menú o control seleccionado en ese momento será visualizado en la ventana del visor. Para los menús y artículos del menú, el indicador de posición del cursor estará en el código mnemotécnico del artículo del menú, si lo hay. Para los controles de solo lectura, cualquier texto estático asociado al control se visualiza 10 seguido del contenido del control. Para los controles que pueden ser editados por el usuario, solo se visualiza el texto contenido en el control.

[0047] El cursor del visor de texto sigue implícitamente al cursor del PC cuando está activo. Sin embargo, si el usuario realiza movimientos panorámicos, el cursor del visor de texto no está unido al cursor del PC, 15 por lo que la ubicación correspondiente de la cadena presentada en el visor de texto ya no se identifica mediante la ubicación del cursor del PC. Una pulsación de tecla permite al usuario encaminar el cursor del PC a la posición del visor de texto de ese momento.

- [0048] En esta forma de realización ilustrativa, el usuario configura las propiedades del visor de texto a 20 través de la interfaz de usuario de magnificación. La hoja de propiedades de configuración se activa desde un artículo del menú "Configuración del visor de texto..." añadido bajo el menú de Herramientas (Figura 5) o se puede invocar desde un menú emergente, tal y como se muestra en la Figura 6. Cuando se invoca el diálogo de configuración, tal y como se muestra en la Figura 7, el texto de muestra se escribe en el visor de texto (Figura 9), como la frase "Texto de muestra". Los indicadores del cursor y el 25 foco reflejan su configuración en la hoja de propiedades, mostrando así al usuario qué aspecto tendrían
- normalmente en estado activo (por ejemplo, el foco normalmente no se muestra hasta una acción automatizada de "lectura"). El indicador del cursor se coloca en la primera letra de la primera palabra del texto de muestra; el foco se coloca alrededor de la primera palabra del texto de muestra.
- 30 [0049] La hoja de propiedades tendrá los botones estándar OK, Cancelar y Ayuda situados en la parte inferior del diálogo. Mientras el usuario hace cambios en los controles, el visor de texto se actualizará dinámicamente para reflejar el estado de los valores en ese momento en las páginas de la Hoja de Propiedades de Configuración. Pulsar OK guardará la nueva configuración; Cancelar devolverá la configuración del visor de texto previa a la invocación de la hoja de propiedades.
- 35

[0050] La casilla de control superior en la Figura 7 activa y desactiva el visor de texto. Cuando se marque la casilla, la ventana del visor de texto aparecerá automáticamente en la parte superior del escritorio y el escritorio será desplazado hacia abajo y redimensionado para ajustarse al espacio de la superficie de la pantalla del visor de texto.

40

[0051] El usuario puede seleccionar cualquier fuente TrueType instalada en su equipo. La lista de cuadro combinado está poblada de forma dinámica únicamente con fuentes TrueType disponibles en el sistema. La lista se clasifica alfabéticamente. La opción por defecto es la fuente proporcional del sistema seleccionada en ese momento. El cuadro combinado de Estilo de fuente contiene entradas para Nada y

- 45 Negrita. La opción por defecto es Nada. El cuadro combinado contiene tamaños de fuente comunes para la fuente seleccionada y puede ser editado por el usuario. Esta configuración determina el tamaño del texto. El diálogo proporciona un botón de "Color personalizado" para permitir a los usuarios seleccionar cualquier mezcla como color personalizado. Una muestra del color precede al nombre del color en el cuadro combinado. Esta configuración determina el color del fondo en la ventana del Visor de Texto. Los
- 50 botones del cuadro combinado y de "Color personalizado" se comportan como los que se han utilizado para el "Color de fuente". El usuario puede configurar el texto para que aparezca en Versalitas, en Mayúsculas o Nada (sin efectos) en un cuadro combinado. El usuario puede ajustar el espaciado entre caracteres y el espaciado entre palabras.

[0052] En la Figura 8, la configuración del seguimiento para el visor de texto de esta forma de realización se muestra en un cuadro de diálogo. La configuración del modo de desplazamiento determina el comportamiento del desplazamiento del texto, el indicador del cursor y el foco durante el discurso automatizado y el movimiento panorámico realizado por el usuario. Hay entradas para "Lectura de libro" y

- 5 "Cinta de teletipo". "Lectura de libro" es la opción predeterminada. La casilla "Desactivar movimiento panorámico de líneas" desactiva la capacidad del usuario de moverse hacia la siguiente línea de texto mediante un movimiento panorámico del visor de texto. La casilla "Seguimiento del PC con el visor de texto" configura si el cursor del PC seguirá al visor de texto cuando el usuario realice movimientos panorámicos en el contenido del visor de texto.
- 10

[0053] La lista desplegable de estilo de cursor contiene las entradas Línea, Cuadro y Nada. La opción por defecto es Línea. La configuración del color del indicador del cursor determina el color del indicador de posición del cursor. El diálogo proporciona un botón de "Color personalizado" para permitir que los usuarios seleccionen cualquier mezcla como color personalizado. Una muestra del color precederá el 15 nombre del color en el cuadro combinado. El control deslizable de grosor del indicador del cursor concuerda con otros controles deslizables de grosor presentes en MAGic® y tiene un rango de 2-12.

[0054] Se puede hacer que el indicador del cursor sea transparente. Su grado de transparencia se puede modificar mediante un control deslizable. El valor representa un porcentaje. El foco aparece cuando tiene 20 lugar la lectura automatizada, como durante una "Lectura total". Cuando la lectura automatizada se detiene, el foco permanece en la última palabra pronunciada hasta que el usuario navega manualmente o un evento provoca que se escriba un nuevo texto en la ventana del visor. Cuando el usuario esté realizando un movimiento panorámico o navegando manualmente mediante pulsación de teclas, no aparecerá ningún foco en la ventana de la GUI. La lista desplegable de estilo contiene entradas para

- 25 Bloque Sólido, Caja Hueca, Subrayado y Nada. Sin embargo, los estilos pueden incluir cualquier configuración geométrica predeterminada, como círculos, rectángulos y similares. El cuadro combinado de color del foco proporciona una variedad de opciones de color. Esta configuración determina el color del texto. El diálogo proporciona un botón de "Color personalizado" para permitir que los usuarios seleccionen cualquier mezcla como color predeterminado. Una muestra del color precederá al nombre del
- 30 color en el cuadro combinado. El cuadro combinado de grosor del foco proporciona un rango de grosores de línea. El usuario puede configurar los valores de grosor con valores de 2 a 12. Una muestra del grosor de línea precederá al valor del grosor en el cuadro combinado. Se puede hacer que el foco sea transparente. Su grado de transparencia se puede modificar mediante un control deslizable. El valor representa un porcentaje.
- 35

[0055] En una forma de realización de la invención, el visor de texto se implementa como un proceso separado. Sus módulos se colocan en un subdirectorio como " ...\Mágica\12.0\UI\VisorDeTexto". En una primera iteración, el visor de texto se implementa como una ventana superior; en una segunda iteración se implementa en el motor de magnificación como una región de exclusión de magnificación y la ventana 40 existente solo se usará para comunicación interprocesos (IPC) mediante ventanas de mensajes. La IPC intercambia datos entre subprocesos múltiples en uno o más procesos.

[0056] El diálogo de configuración del visor de texto se puede implementar en el contexto de la interfaz de usuario del software de magnificación, con sus recursos situados en los mismos ficheros de recurso / 45 encabezados que los otros diálogos del software. El motor de discurso interactúa con el visor de texto mediante ventanas de mensajes.

[0057] El soporte de movimiento panorámico se puede conseguir moviendo el cursor del PC según se necesite para alcanzar el texto adicional del visor de texto. De forma alternativa, el cursor del visor de 50 texto se puede controlar mediante los métodos de movimiento panorámico del visor de texto, a través de mensajería. El visor de texto recibe notificaciones de línea entera de cambios de texto y recibirá adicionalmente información de posición acerca de la posición de la palabra pronunciada en ese momento o del cursor del PC en cuestión.

[0058] Para la salida de discurso, el texto hablado se puede mostrar al pie de la letra, como cuando se recorre un documento sencillo o se visualiza el texto resultante de un eco del ratón. El eco del ratón es una herramienta que lee el texto que se encuentra un puntero de ratón sin que el usuario tenga que clicar sobre el texto, icono o control. El eco del ratón es útil cuando se navega por una GUI rica en controles.

- 5 Sin embargo, pueden surgir irregularidades cuando se consideran las características de las selecciones del cursor del lector de pantalla y el "texto bajo el ratón". Hay casos posibles en los que el sistema decidirá alterar el texto visualizado con respecto al que se ha proporcionado al sintetizador o adornar y/o reducir de alguna forma la "línea de texto en cuestión." Volviendo al ejemplo anterior, imagine al usuario apuntando al reloj del sistema operativo. Se puede haber proporcionado al sintetizador una fecha y una
- 10 hora plenamente descriptivas, mientras que el texto al que el usuario apunta en ese momento solo es el "10:45 AM" que se muestra en la bandeja de la barra de tareas. Así, el sintetizador podría decir "lunes, 10 de enero, 2010,10:45 AM", mientras que en el visor de texto solo se visualiza "10:45 AM". En términos generales, hay dos razones principales por las que el visor de texto del usuario podría mostrar algo diferente de lo que se ha leído:
- 15

 $20$ 

La elección de qué leer puede ser alterada por el usuario en la configuración de nivel de detalle del lector de pantalla y, quizás, en otro lugar. En algunos casos, el visor de texto necesitará, por lo tanto, ser capaz de limitarse únicamente a lo que es texto "real" en la pantalla, posiblemente un subconjunto o completamente diferente de lo que el usuario ha elegido para ser leído.

En algunos casos, tales como una información emergente en un icono, el ratón no está apuntando realmente a ningún texto, sino simplemente a una imagen. Sin embargo, debido a que el lector de pantalla es lo bastante inteligente para darse cuenta de que el texto en la información emergente está relacionado con el objeto al que el usuario está apuntando en ese momento, el 25 visor de texto muestra el texto de la información emergente, aunque el usuario no esté apuntando realmente a ningún texto "real".

[0059] Como resultado de ello, una forma de realización de esta herramienta se centra en el discurso y el texto derivados del cursor del PC y la salida de discurso al pie de la letra del discurso de eco del ratón del 30 software de magnificación. La presente invención se anticipa a otros discursos derivados del cursor y casos especiales.

[0060] El motor de magnificación interactúa con el visor de texto mediante ventanas de mensajes. Las comunicaciones con motor de magnificación son "lentas" en el sentido de que el proceso del visor de 35 texto que hace peticiones del motor de magnificación no actúa en la solicitud hasta que recibe un acuse de recibo exitoso de la solicitud mediante una ventana de mensaje del motor de magnificación.

[0061] El núcleo del visor de texto es una definición de interfaz implementada por un objeto de clase base concreto responsable de mantener una superficie de reproducción, un área de dibujo y una reproducción 40 del texto. Sobre el objeto concreto hay decoradores estratificados, implementados mediante el motivo de decoración, que incluyen: (1) indicador de posición de cursor; (2) indicador de posición de foco; (3) indicadores de borde y (4) indicador de fuente de texto.

[0062] Hay cuatro procesos en la herramienta de visor de texto: (1) el motor de discurso (texto de 45 discurso, origen del texto y notificaciones relacionadas con la posición); (2) el motor de magnificación (control de espacio en pantalla); (3) la interfaz de usuario de magnificación (diálogo de configuración del visor de texto); y el (4) propio visor de texto. Toda interacción entre procesos se hace a través de SendMessage o PostMessage. WM COPYDATA se utiliza para comunicar la configuración y el contenido; una de las razones principales para utilizar la cola de mensajes en lugar de mecanismos IPC más 50 directos es su fácil implementación.

[0063] Los mensajes enviados hacia y desde el visor de texto se pueden "marcar" para prevenir posibles problemas relacionados con mensajes modificadores de texto "antiguos" (por ejemplo, posición de foco).

[0064] El motor de discurso incluye dos funciones que envían mensajes al visor de texto. Estas funciones están relacionadas con la línea de texto en cuestión, el tipo de fuente del cursor y la información de posición del foco/cursor. El visor de texto es un consumidor de información posicional, textual y contextual de múltiples fuentes, incluyendo el motor de discurso, el sistema operativo, el motor de magnificación y

- 5 posiblemente otros. Adicionalmente, los mecanismos de comunicación para la interacción motor de discurso-visor de puesta en marcha / cierre / HWND se añaden a las aplicaciones de discurso y magnificación de forma similar a aquellas que se añaden a los visores de braille.
- [0065] El motor de magnificación proporciona la siguiente funcionalidad relativa al visor de texto: 10

Permite que el visor de texto cree una zona de exclusión de magnificación, tal y como se define por una estructura RECT.

Proporciona un contexto de dispositivo (HDC) sobre el que el visor de texto puede dibujar.

15 [0066] La API (Interfaz de Programación de Aplicaciones) puede tener un aspecto interno similar a este:

BOOL CreateMagExcludeRect(RECT &rect, HDC &hDC);

[0067] La rect se pasa mediante referencia desde el manejador de mensajes del motor de magnificación 20 en el caso de que el motor de magnificación necesite ajustar la rect. El motor de magnificación enviará, a continuación, un mensaje al manejador de ventanas solicitante con la rect resultante y un HDC. El proceso solicitante es responsable de ajustarse a la rect y de comprobar la validez del HDC.

[0068] Cabe suponer que la rect se encuentra en la parte superior izquierda, en el ancho completo a 25 través de un único monitor (sólo se utiliza la altura); se utiliza una rect para mejoras futuras. Cualquier llamada posterior a CreateExcludeRect cambia la única rect.

[0069] En ambientes multimonitor, el visor de texto necesitará mantener una colección de casos de reproducción, uno por monitor físico. El soporte de monitor múltiple se implementa como un único 30 escritorio virtual donde la coordenada 0,0 es la esquina superior izquierda del monitor primario. Los monitores de la izquierda son coordenadas negativas, originadas desde la derecha y que progresan hacia la izquierda; los monitores de la derecha usan un sistema de coordenadas positivo. Cada instancia virtual del visor de texto y los modificadores necesitará recalcular completamente su disposición, tamaño de fuente, posiciones de reproducción del foco / cursor, etc. para cada monitor. Todas las reproducciones del 35 visor de texto de monitores no primarios se basarán en la configuración del usuario cuyas medidas se

asume que están basadas en la resolución y las dimensiones del monitor primario.

[0070] Se verá que las ventajas anteriormente expuestas y aquellas puestas de manifiesto en la descripción precedente se logran de forma eficaz y, aunque se pueden hacer algunos cambios en la 40 construcción citada sin apartarse del ámbito de la invención tal y como se reivindica, se pretende que todas las cuestiones contenidas en la descripción precedente o mostradas en los dibujos anexos deben ser interpretadas como ilustrativas y no en un sentido limitativo.

45

#### **REIVINDICACIONES**

1. Método para modificar y revisualizar texto en una forma alternativa en una plataforma de sistema operativo de ordenador, donde el método comprende:

5

cargar un proceso de visor de texto en segundo plano en un sistema operativo de ordenador, donde el proceso de visor de texto en segundo plano tiene acceso a la mensajería interna del sistema operativo acerca del texto enviado a un controlador de pantalla gráfica para su presentación a un usuario final en una interfaz gráfica de usuario GUI;

- 10 dibujar un visor de texto en una porción de la GUI en un escritorio donde el visor de texto y una aplicación de terceros que permite la visualización del texto se muestran en la GUI al mismo tiempo sin solaparse de modo que el escritorio no se oscurece por el visor de texto; interceptar caracteres alfanuméricos originados por la aplicación de terceros y enviados al controlador de pantalla gráfica, la intercepción se realiza mediante el proceso de visor de texto en segundo plano, dicho método
- 15 **caracterizado por** las etapas de visualización de los caracteres alfanuméricos interceptados en el visor de texto según la configuración definida por el usuario final seleccionada del grupo que consiste en una fuente, un tamaño de fuente, un estilo de fuente, un color de fuente, mayúsculas, espaciado entre caracteres y espaciado entre palabras; y
- proporcionar una sincronización bidireccional de un foco de usuario final en la GUI y los caracteres 20 alfanuméricos interceptados visualizados en el visor de texto donde un cambio en el foco del usuario final en la GUI actualiza el visor de texto y el desplazamiento del visor de texto actualiza la ubicación del foco del usuario final en la GUI.

2. Método según la reivindicación 1 que comprende además una etapa de provisión de una función de 25 movimiento panorámico, donde dicha función de movimiento panorámico incluye las etapas de:

en respuesta a una primera entrada de usuario, desacoplar la sincronización bidireccional; realizar movimientos panorámicos a través del texto visualizado en el visor de texto mediante lo cual el foco del usuario final en la GUI permanece estático; y

30 en respuesta a una segunda entrada de usuario, reacoplar la sincronización bidireccional.

3. Método según la reivindicación 2 que comprende además una etapa de limitación del movimiento panorámico a una única línea de texto en la GUI.

- 35 4. Método según la reivindicación 1 que comprende además la etapa de: establecer una región del escritorio separada del visor de texto, así, la región del escritorio muestra elementos del sistema operativo y aplicaciones de terceros objeto de la magnificación especificada por el usuario final mientras que el visor de texto permanece sin magnificar.
- 40 5. Método según la reivindicación 4 donde el visor de texto se redimensiona según los atributos de fuente especificados por el usuario final del texto visualizado en él.

6. Método según la reivindicación 1 que comprende además un gráfico de origen de texto visualizado en el visor de texto, dicho gráfico de origen de texto indica el origen del foco del usuario final dando como 45 resultado que se visualice la línea de texto en cuestión en el visor de texto.

7. Método según la reivindicación 6 donde el foco del usuario final se selecciona de un grupo que consiste en la posición del cursor, la posición del símbolo de intercalación, la posición de lector de pantalla, la posición de lector de braille y la posición del visor de texto.

50

8. Método según la reivindicación 1 que comprende además la etapa de la visualización de indicaciones de dirección en el visor de texto para indicar al usuario final que hay texto adicional disponible fuera de la pantalla.

9. Método según la reivindicación 1 donde el texto interceptado se visualiza en el visor de texto en modo lectura de libro.

10. Método según la reivindicación 1 donde el texto interceptado se visualiza en el visor de texto en modo 5 cinta de teletipo.

11. Método según la reivindicación 10 donde el modo cinta de teletipo se selecciona de un grupo que consiste en fluido, centrado, derecha y palabra única.

10 12. Método según la reivindicación 1 que comprende además la etapa de desplazar automáticamente el texto en la GUI al visor de texto en respuesta a un evento de entrada del usuario.

13. Método según la reivindicación 1 que comprende además las etapas de detectar el idioma de los caracteres alfanuméricos interceptados y orientar el visor de texto en una configuración horizontal para 15 idiomas leídos horizontalmente y orientar el visor de texto en una configuración vertical para los idiomas leídos en un plano vertical.

14. Medio no transitorio legible por ordenador que almacena en sí mismo un programa ejecutable por un procesador, dicho programa comprende instrucciones para:

20

cargar un proceso de visor de texto en segundo plano en un sistema operativo de ordenador, dicho proceso de visor de texto en segundo plano tiene acceso a una mensajería interna de sistema operativo acerca del texto enviado a un controlador de pantalla gráfica para su presentación a un usuario final en una Interfaz Gráfica de Usuario GUI;

25 dibujar un visor de texto en una porción de la GUI donde el visor de texto y una aplicación de terceros que permite visualizar texto se muestran en la GUI al mismo tiempo sin solaparse, de modo que el escritorio no se oscurece por el visor de texto;

interceptar caracteres alfanuméricos provenientes de la aplicación de terceros y que se envían al controlador de pantalla gráfica muestran conductor, dicha intercepción se realiza por el proceso de 30 visor de texto en segundo plano, programa **caracterizado por** la visualización de los caracteres alfanuméricos ajustados en el visor de texto según la configuración definida por el usuario final seleccionada del grupo que consiste en una fuente, un tamaño de fuente, un estilo de fuente, un color de fuente, mayúsculas, espaciado entre caracteres y espaciado entre palabras;

redimensionar automáticamente el visor de texto según los atributos y el tamaño de la seleccionados; 35 y

proporcionar sincronización bidireccional de un foco de usuario final en el GUI y los caracteres alfanuméricos interceptados visualizados en el visor de texto donde un cambio en el foco de usuario final en el GUI actualiza el visor de texto y el desplazamiento del visor de texto actualiza la ubicación del foco de usuario final en el GUI.

40

15. Medio no transitorio legible por ordenador según la reivindicación 14 que comprende además una instrucción para proporcionar una función de movimiento panorámico, dicha función de movimiento panorámico incluye las etapas de:

en respuesta a una primera entrada de usuario, desacoplar la sincronización bidireccional;

45 realizar movimientos panorámicos a través del texto visualizado en el visor de texto mediante lo cual el foco del usuario final en la GUI permanece estático; y

en respuesta a una segunda entrada de usuario, reacoplar la sincronización bidireccional.

16. Medio no transitorio legible por ordenador según la reivindicación 14 que comprende además una 50 instrucción para establecer una región de escritorio separada del visor de texto, dicha región del escritorio muestra elementos de sistema operativo y aplicaciones de terceros objeto de una magnificación especificada por el usuario final mientras que el visor de texto permanece sin magnificar.

17. Medio no transitorio legible por ordenador según la reivindicación 14 que comprende además las 55 instrucciones de la detección de un idioma de los caracteres alfanuméricos interceptados; y orientar el

visor de texto en una configuración horizontal para los idiomas leídos horizontalmente y orientar el visor de texto en una configuración vertical para los idiomas leídos verticalmente.

18. Medio no transitorio legible por ordenador según la reivindicación 14 que comprende además la 5 instrucción de la proporcionar sincronización bidireccional de un foco del usuario final en la GUI y los caracteres alfanuméricos interceptados visualizados en el visor de texto por la cual el cambio en el foco del usuario final en la GUI actualiza el visor de texto y el desplazamiento del visor de texto actualiza la ubicación del foco del usuario final en la GUI.

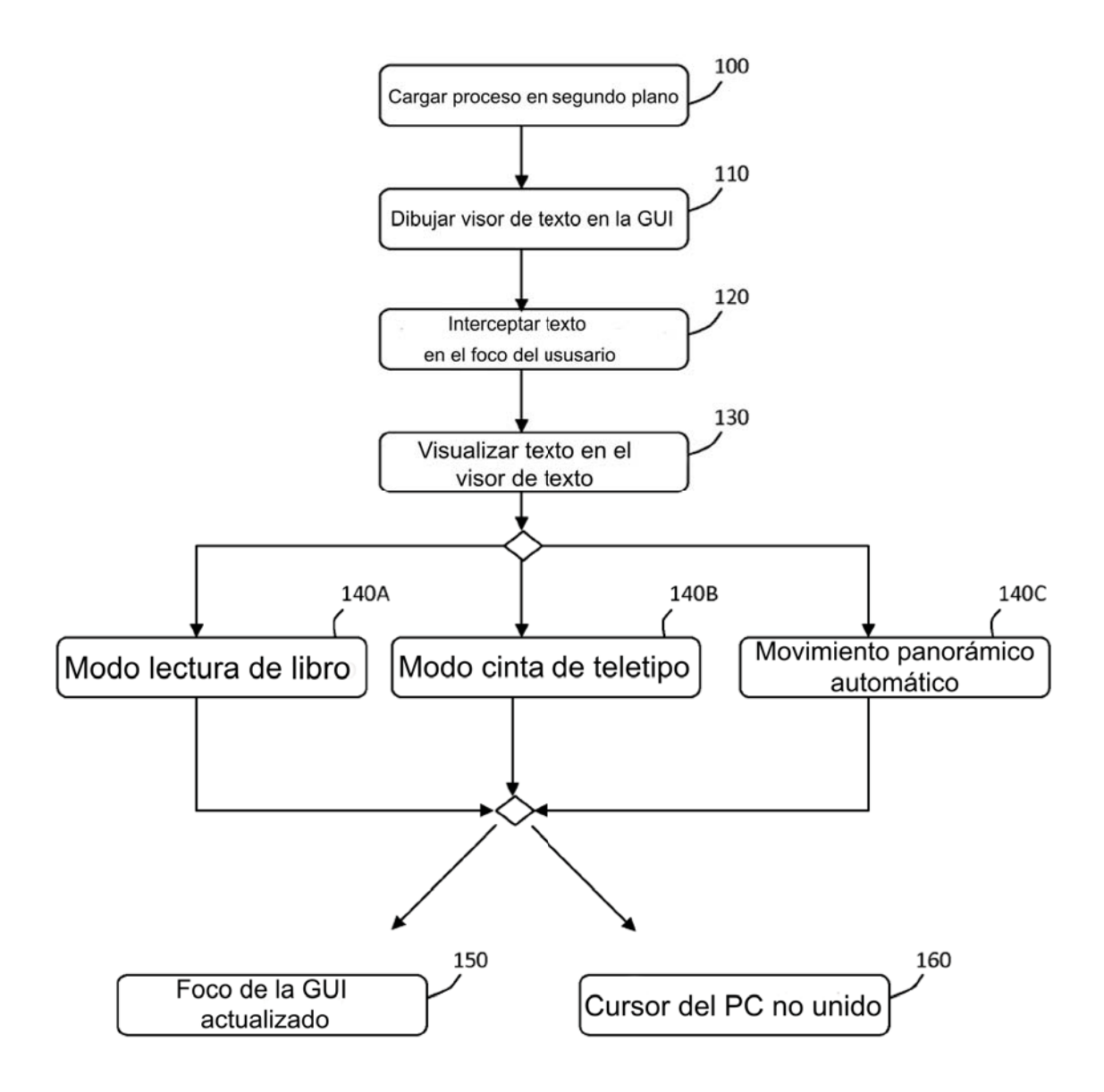

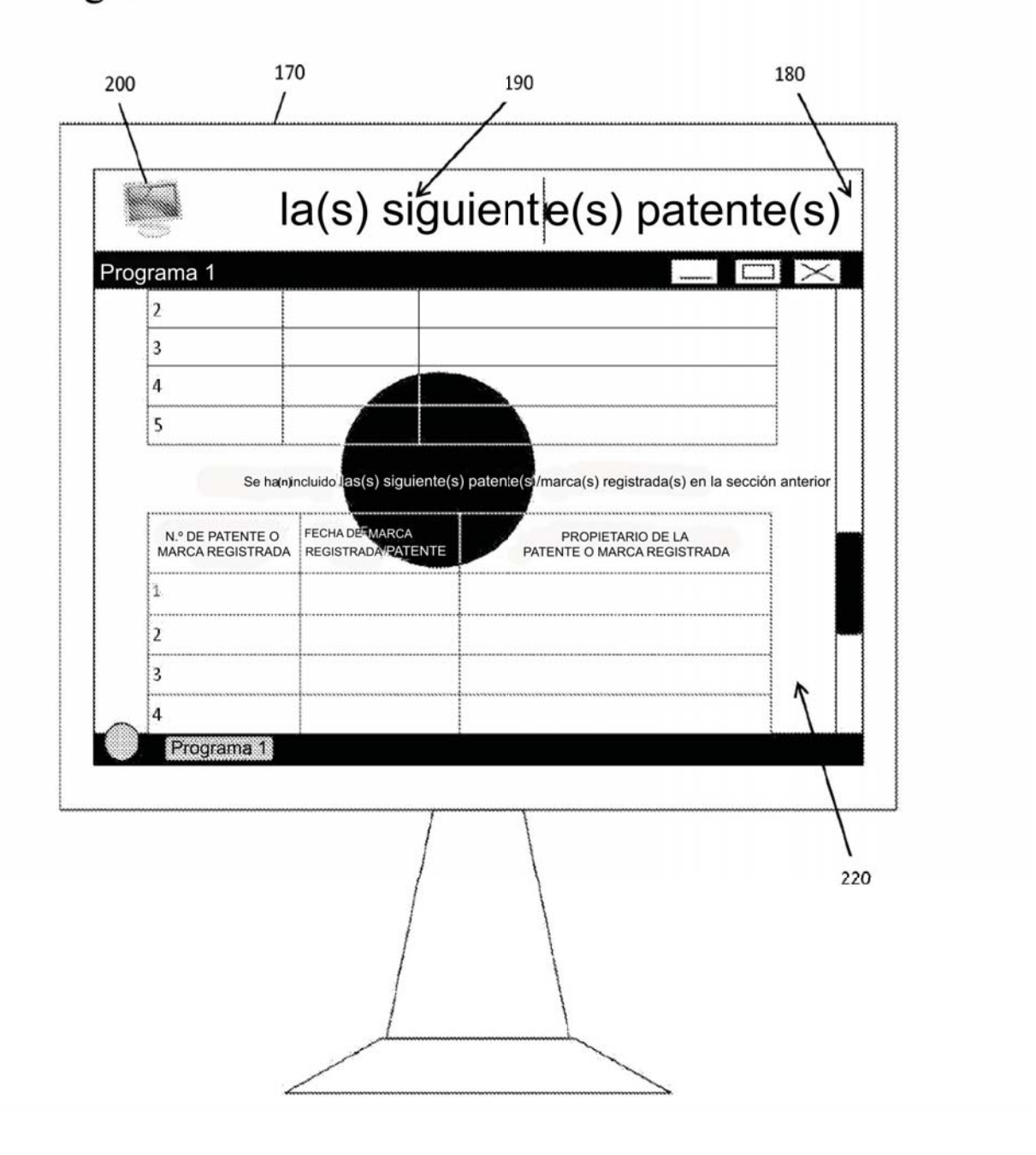

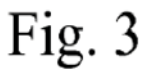

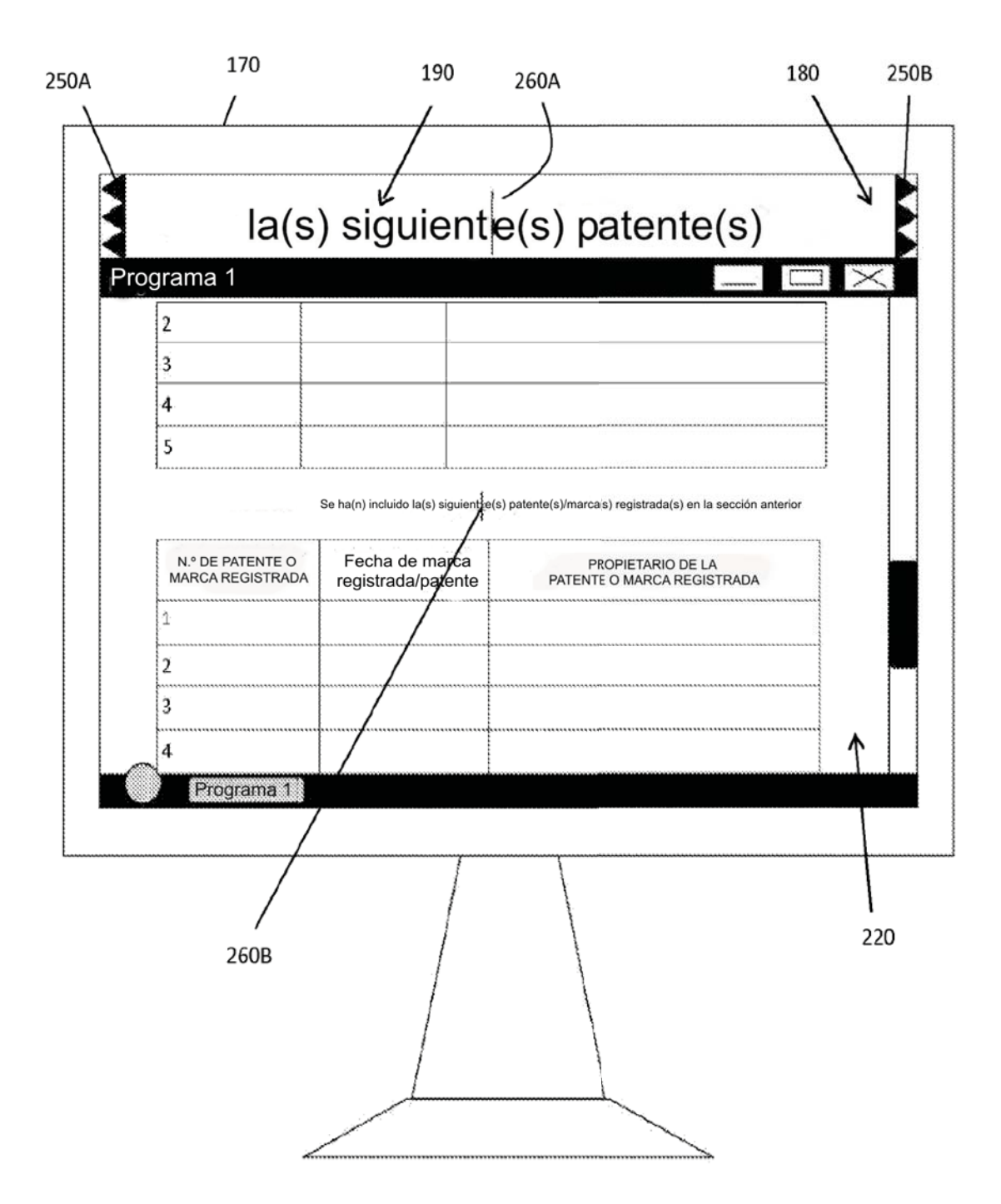

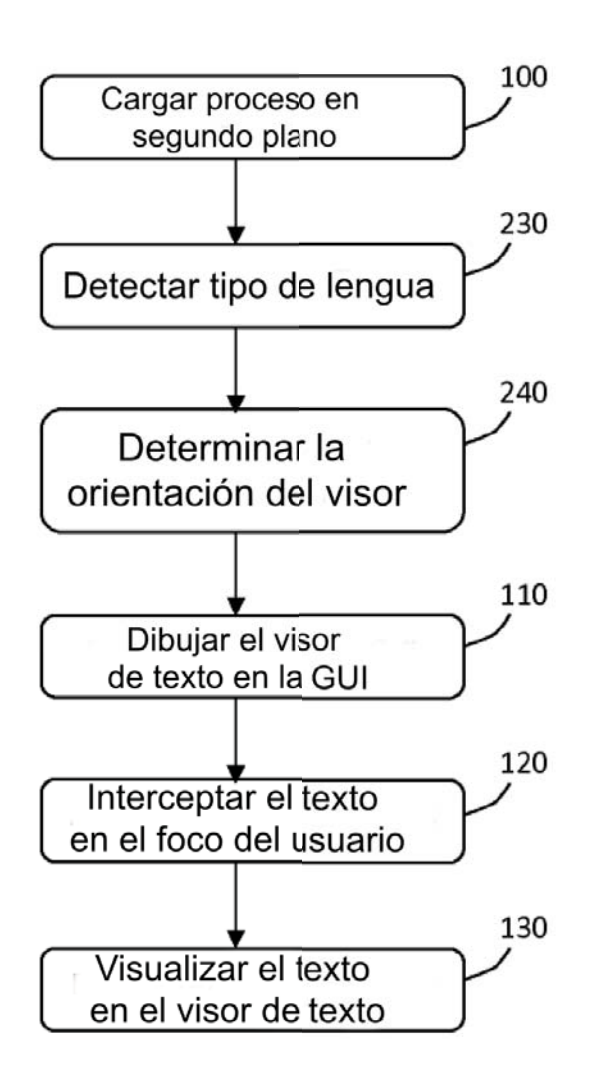

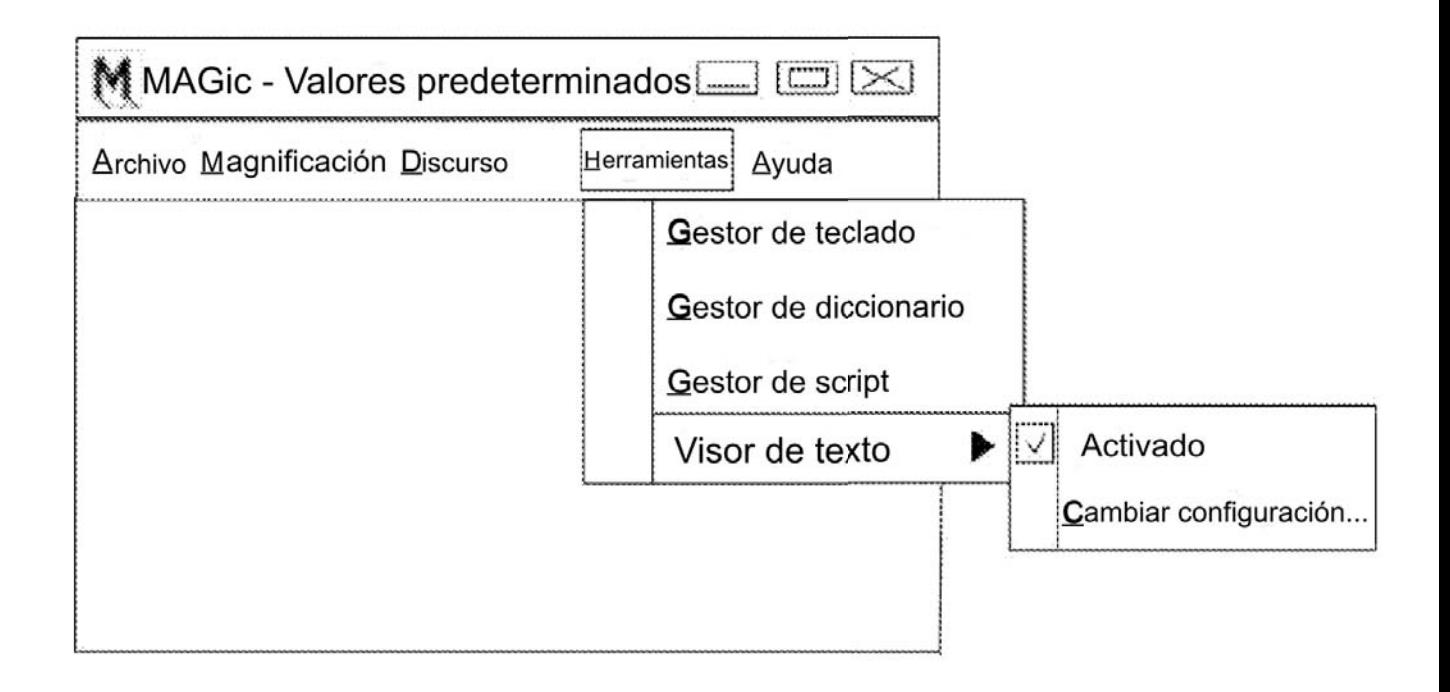

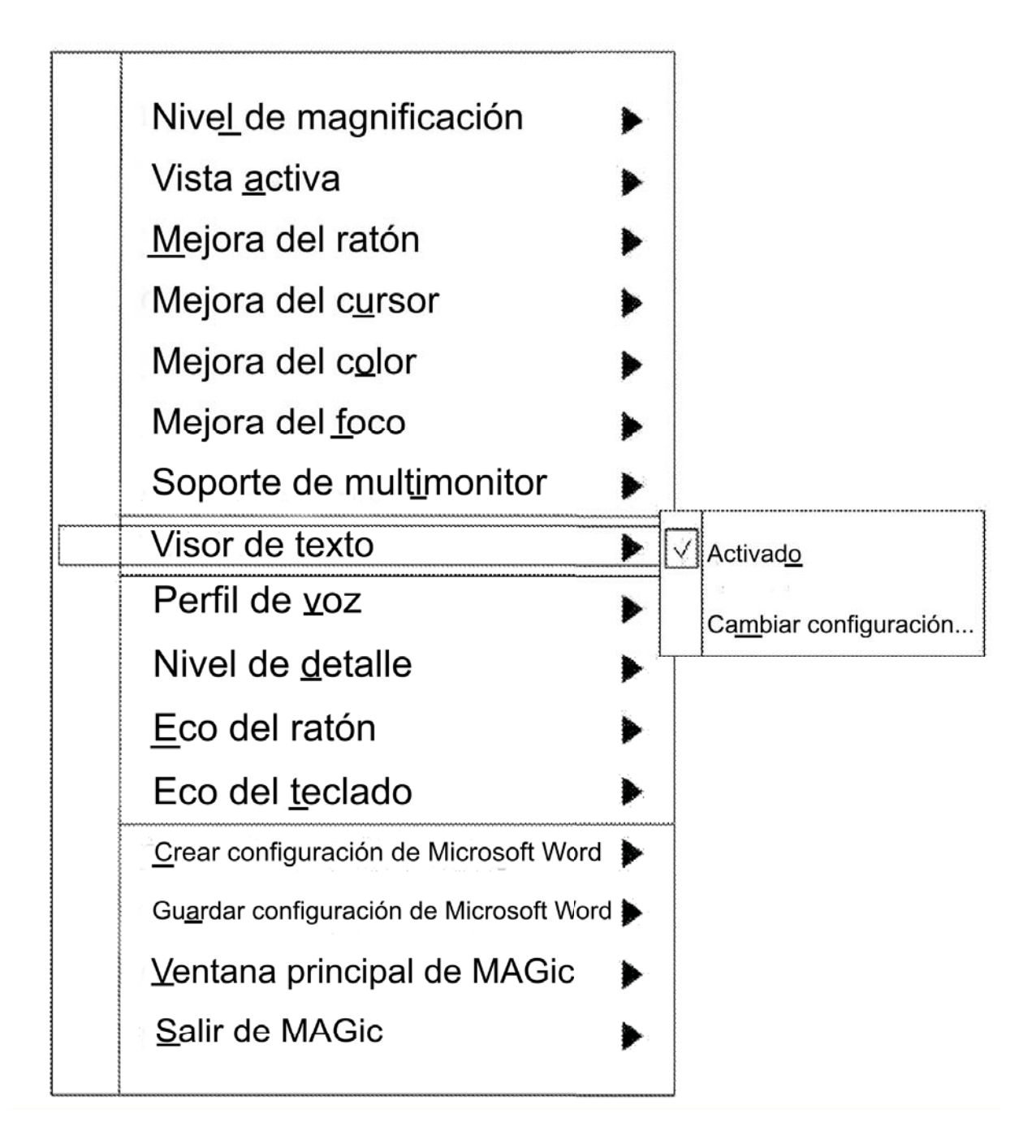

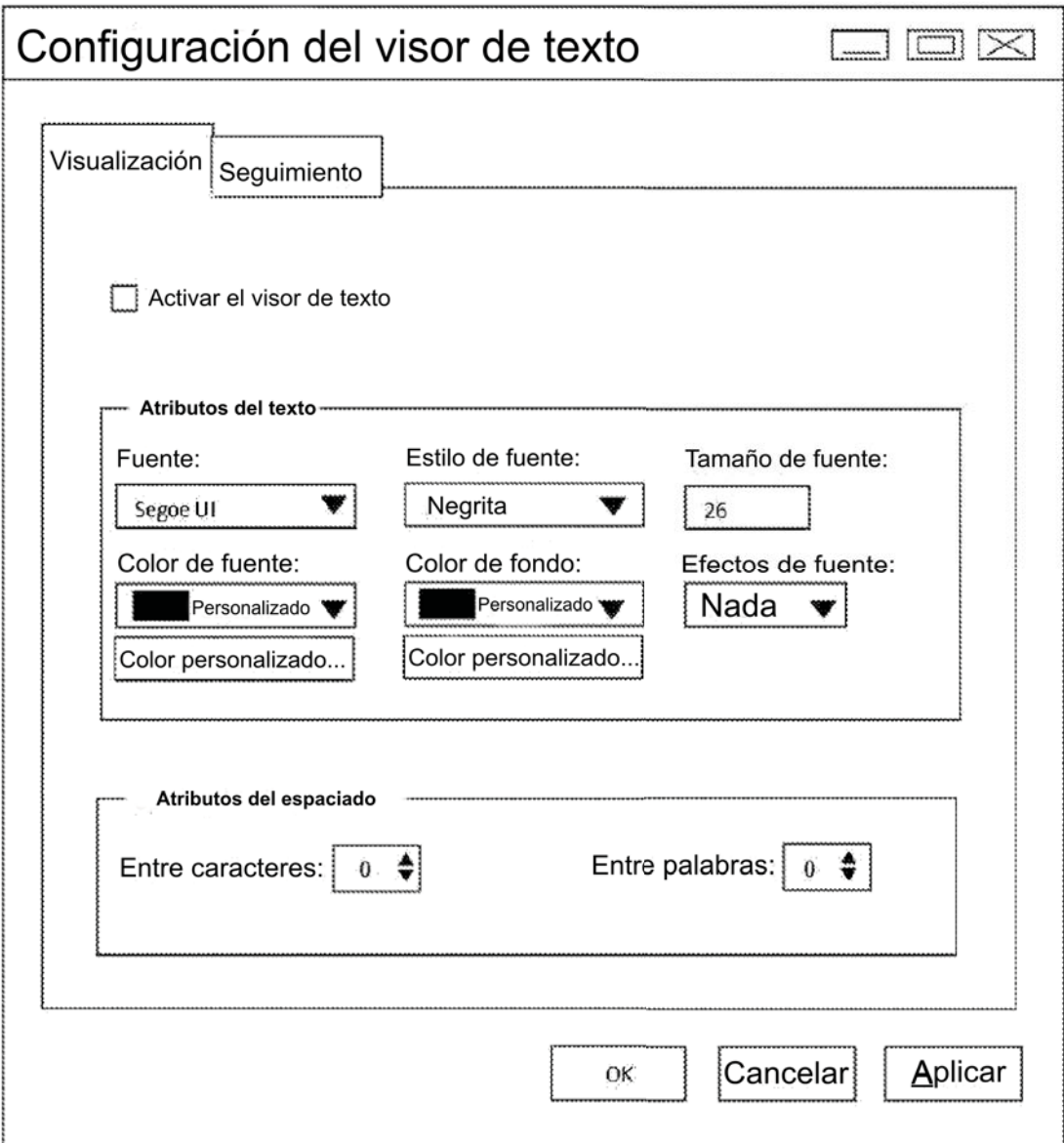

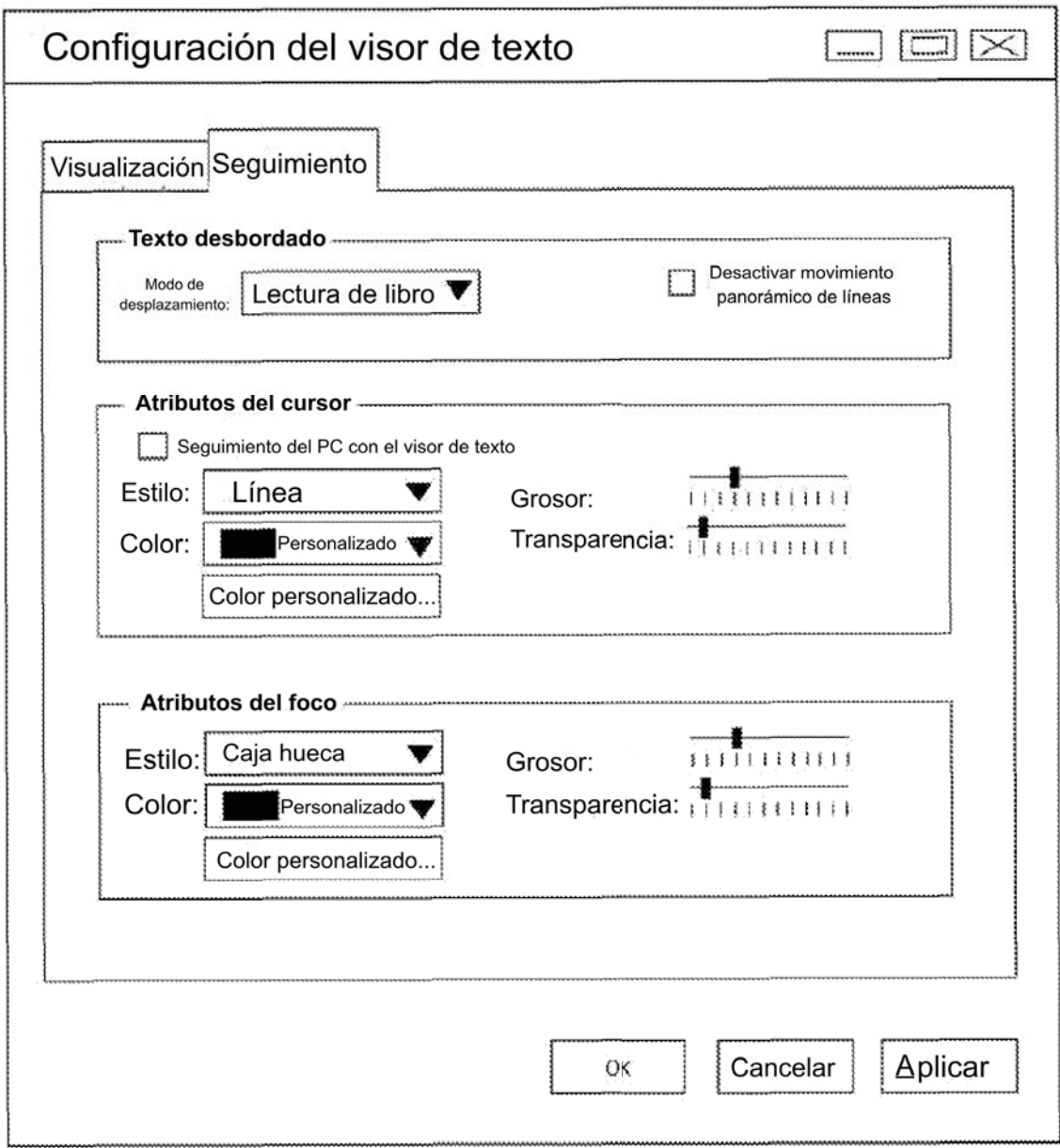

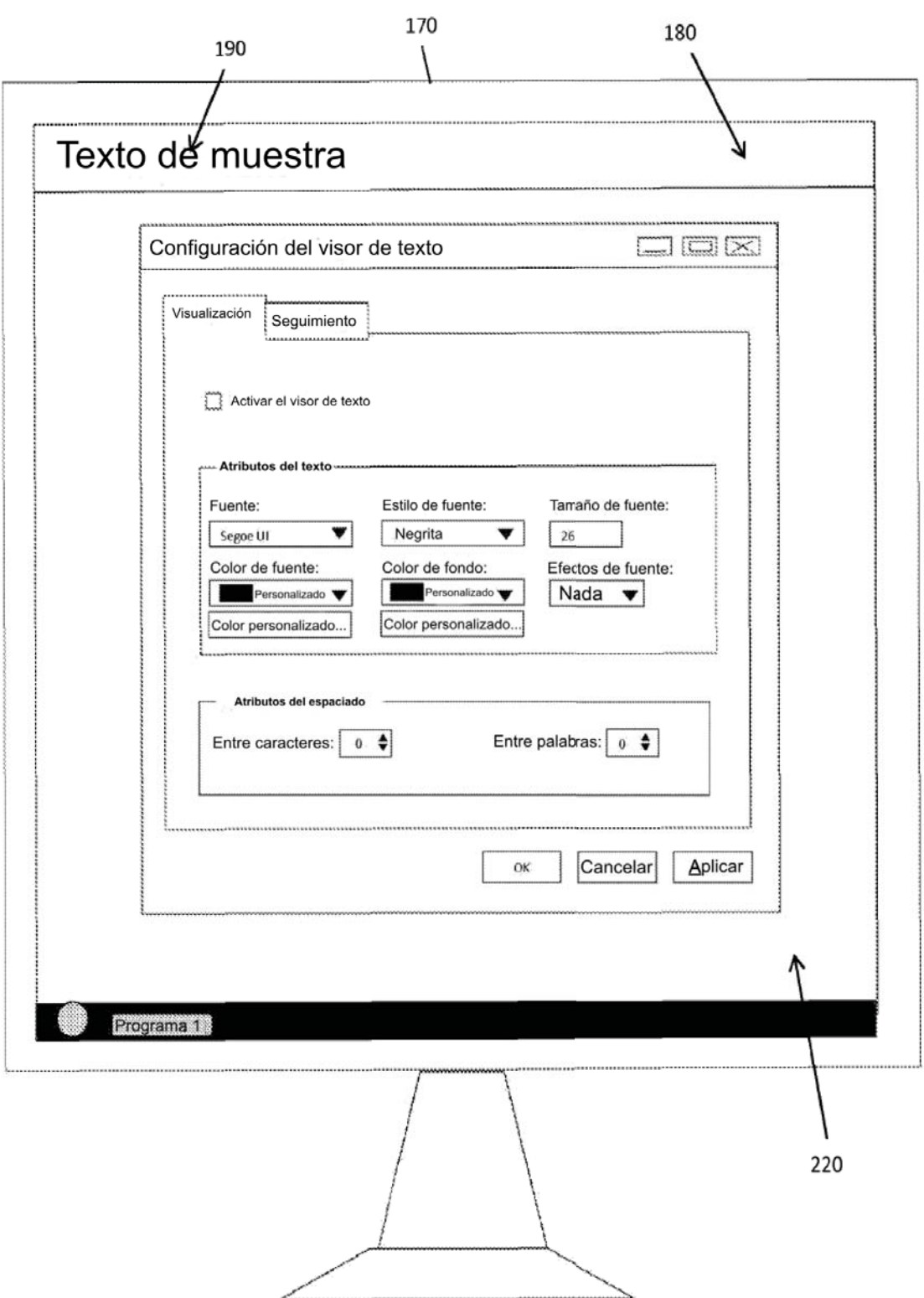